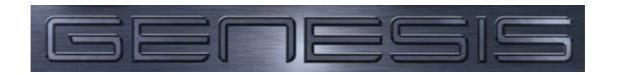

## **Version 2 – Programming Guide**

| ➤ Log In with either user code 101, or serial number (default 1001)                                                                                                    |
|----------------------------------------------------------------------------------------------------|
| System Defaults                                                                                                    |
| <ul> <li>➢ Go to Equipment Menu&gt;Set System Defaults         <ul> <li>Link Comm Port:(Port?) – Comm port Genesis panel is connected to on the PC</li> <li>Database Sizes: Max Units (Important)</li></ul></li></ul>                                                                                                    |
| Auto Programming                                                                                                    |
| <ul> <li>Go to Equipment Menu&gt;Auto Program – Ensuring devices connected does not exceed database sizes</li> <li>Add New Device&gt;Insert Serial Numbers/Descriptions and relevant scripts</li> <li>Dialler Info – Primary and Secondary Numbers and Name</li> <li>Insert Client ID Number into Scripts</li> <li>Users, best to skip at this stage</li> <li>Connect Y/N?</li> </ul>                                                                             |
| <b>Programming Areas, Inputs, Outputs and Doors</b>                                                                                                    |
| <ul> <li>Program Areas&gt;Names/Scripts/Log Events</li> <li>Program Area List&gt;Name/Areas on each List – used for Defining Areas inputs are in</li> <li>Program Inputs&gt; Name, EOL, Script (E/E, Follow etc), Area List (This can also be done through Master and Expander Programming)</li> </ul>                                                                                                    |
| <ul> <li>Program Outputs and OC&gt; Names</li> <li>Program Doors&gt; Name, DOTL, Relay Time, EOL, Script, Bypass Door Input</li> </ul>                                                                                                    |
| Restricting Access by Time – Holidays and Clocks                                                                                                    |
| <ul> <li>Program Holidays&gt; Enter Name and Date for all days to be treated as a holiday at any stage of the year.</li> <li>Program Holiday Lists&gt; Assign Holidays to different Lists, relevant to situation, ie office and factory staff</li> <li>Program Clocks&gt; Name/Script/Hlist/Times for access (including Holidays), SAVE</li> <li>Program Clock Lists&gt; Name, Lists of relevant Clocks to be used by list. ie 0900-1100 and 1500-1700</li> </ul> |
| <ul> <li>Program Area Access List&gt; Name, Area List, clock List – Allocates access based on areas and time</li> <li>Program TDC&gt; Program as required – important – Note card Format and Area ACL</li> <li>Program RAS&gt; Name, Area ACL, Card Format if required</li> <li>Door ACL&gt; Name, Doors, Clock Lists</li> <li>Groups&gt; Name, Menu Options, Menu Clock, User ACL, Card ACL, User Doorlist, Card Door-list, Script</li> </ul>                    |
| <ul> <li>User&gt; Name, Pin, Duress?, Card Format, Card No., Card site No., Group type, SAVE</li> <li>Connect to Panel, DOWNLOAD ALL to PANEL</li> </ul>                                                                                                    |
| Connect to Fancy DO WILLOWD MILL to FAMEL                                                                                                    |